## **Managing Addresses in QRyde**

**Introduction** There may be situations where a member needs to be picked up or dropped off in a location that is not stored in QRyde. This could be in a situation where a member is being picked from school, work, or a shelter. In order to type in a new address in QRyde, you must add the address to the QRyde address book.

**Process** Follow the steps below for adding an address in QRyde.

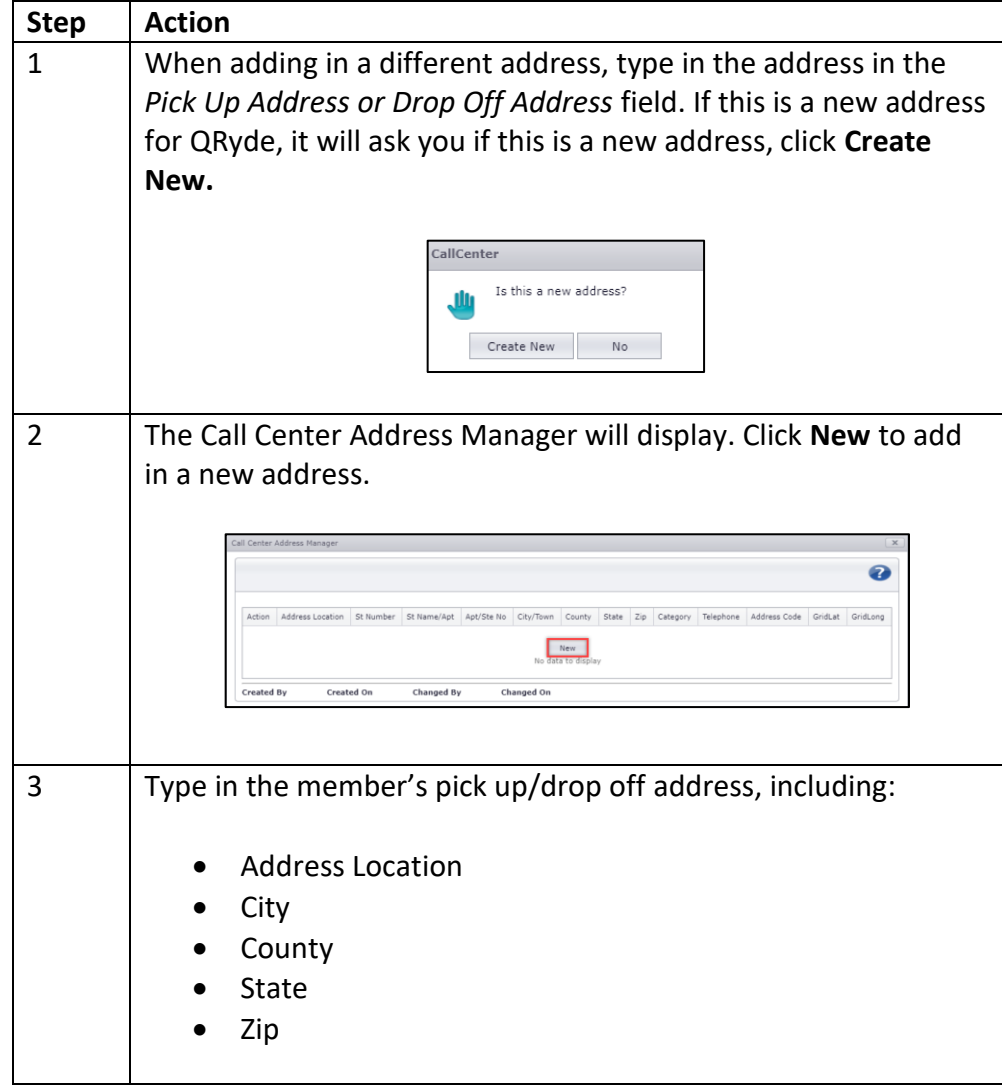

*Continued on next page*

## **Managing Addresses in QRyde,** Continued

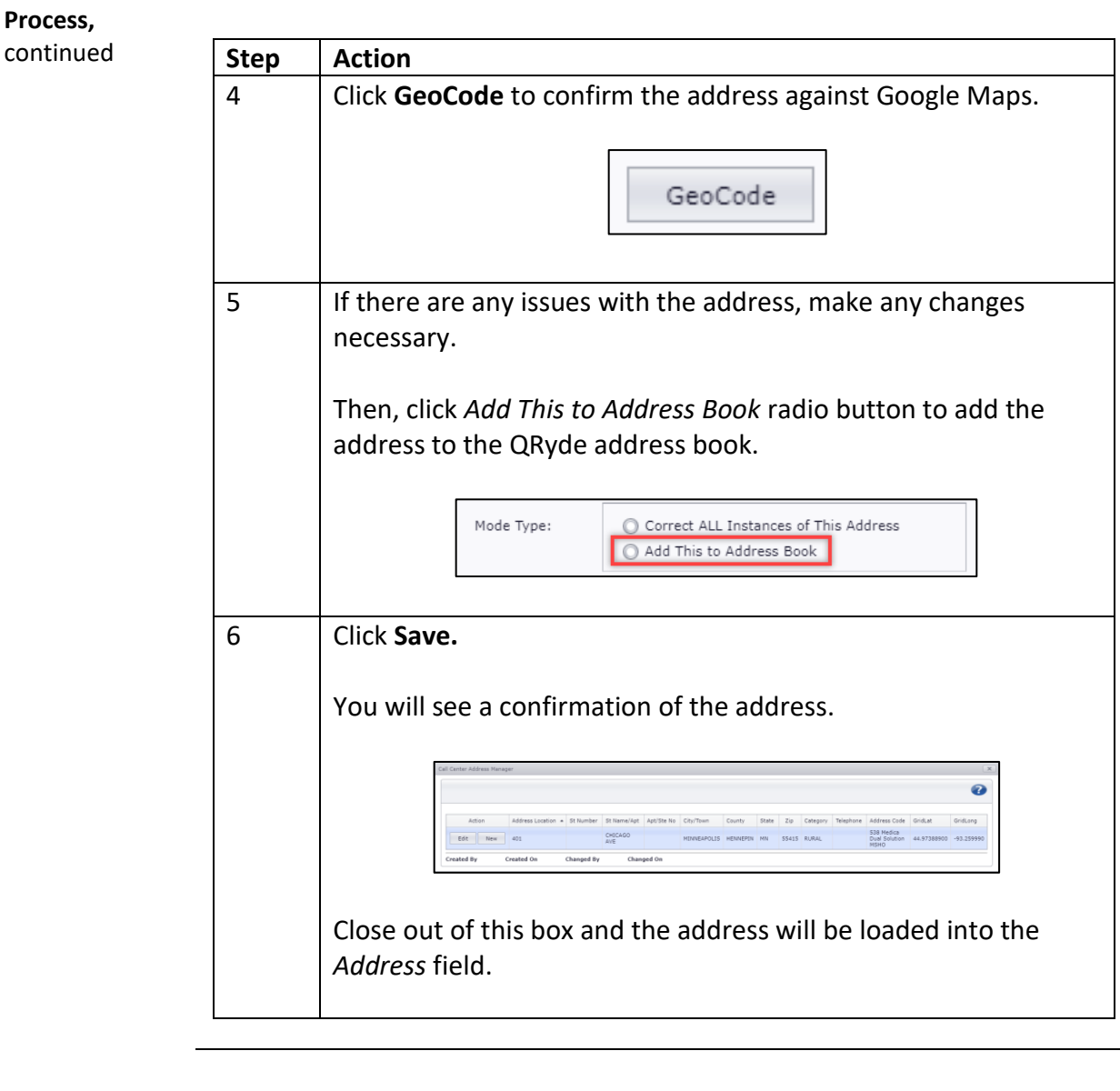

**Address Already**  There may be situations where you are attempting to add in an address **Exists** that the address manager states "address already exists."

Error: Specified Address Already Exists.

This means that the address is already loaded in QRyde, but it may be loaded under a different name than what you are searching for.

*Continued on next page*

## **Managing Addresses in QRyde,** Continued

Address Already If you receive the "address already exists," error, go to the Address **Exists** Management vertical pad.

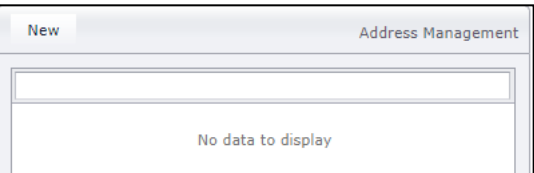

Type in the address that you are wanting to add. The Address Management vertical pad will display the name of location that this address is tied too.

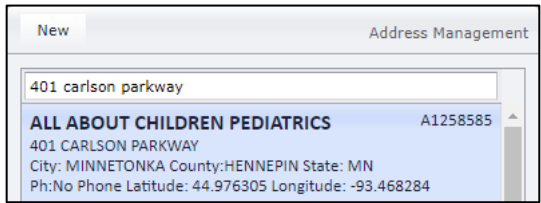

Then go back to the ride request and try searching under that provider name.